#### **EL SDI – 86 (Sistema de Desarrollo Integrado para el Microprocesador 8086)**

# **AUTORES**

Alex Arellano Silva<sup>1</sup>, Erick Arellano Silva<sup>2</sup>, Holger Naranjo Pérez<sup>3</sup>, Juan F. Del Pozo L.<sup>4</sup>.

1 Ingeniero Eléctrico en Electrónica, 1998 2 Ingeniero Eléctrico en Electrónica, 1998

3 Ingeniero Eléctrico en Electrónica, 1998

4 Director de Tesis, Ingeniero en Electricidad, Escuela Superior Politécnica del Litoral, 1968; cursos de Postgrado en Ingeniería Eléctrica, Reinisch. Westfalische Technische Hochschule Aachen, Alemania, desde Febrero 1969 a Octubre 1971; Master of Science in Electrical Engineering, University of Missouri-Rolla, Estados Unidos, 1978. Profesor de ESPOL desde 1971.

# **RESUMEN**

 El SDI – 86 es un Sistema de Desarrollo para aplicaciones electrónicas con microprocesadores 8086 de Intel, consistente en tres módulos fundamentales: SDI – 86P, SDI – 86S y SDI – 86G.

El SDI – 86P es un software bajo Windows™ para editar un programa en lenguaje ensamblador del 8086, depurarlo, compilarlo y enlazarlo; con el fin de ejecutarlo en el equipo denominado SDI – 86S que permite la ejecución de las aplicaciones o simplemente usarlo como un entorno de programación. Para esto el equipo SDI – 86S tiene su propio sistema operativo.

Entre las principales ventajas del software SDI – 86P está la visualización de la memoria, introducir programas en ella y rastrear su ejecución, (esto es, reemplaza al DEBUG del DOS™). Además realiza una simulación por software del SDI – 86S.

 El SDI – 86G es un equipo diseñado para grabar memorias tipo EPROM 2764, dos de las cuales se utilizan en el SDI – 86S, y es necesario conectarlo a un Computador Personal, a través de su puerto paralelo. En el Computador Personal debe estarse ejecutando el programa SDI – 86P.

#### **INTRODUCCION**

 En la asignatura MICROPROCESADORES en la ESPOL se estudia la familia de microprocesadores INTEL™, siendo el 8086 la base de todos ellos. La ESPOL cuenta con un Laboratorio para esta materia en la que se encuentran algunas máquinas basadas en el 8086, las mismas que utilizan una tarjeta conectada a los buses del sistema, para obtener sus señales (dirección, datos, control, etc.) en un protoboard para que los estudiantes puedan realizar aplicaciones electrónicas con el 8086. Pero este sistema presenta algunos inconvenientes tales como el deterioro de los equipos, dificultades de uso, insuficiente disponibilidad del laboratorio, entre otras. Por tales motivos surgió la idea de proporcionar al estudiante un sistema que permita realizar aplicaciones de una manera más sencilla y didáctica, permitiéndole incluso poder trabajar en su propia casa y con un computador mucho más avanzado, con herramientas de simulación para que el usuario no necesite realizar ningún tipo de cableado a menos que desee implementarlo físicamente.

 Se planteó crear un Sistema de Desarrollo que inicialmente sería para el 8086 y que luego podría ser extendido a los demás microprocesadores de esta familia, el cual permitiría reemplazar las funciones del DEBUG, realizar la edición de un programa en ensamblador de una manera más sencilla y poder crear una aplicación basada en el 8086, la cual se ejecutaría independientemente del PC en el que inicialmente se trabaja, creándose para ello un sistema de aplicaciones que no es otra cosa que una microcomputadora con sus propias características de hardware y sistema operativo, que permita controlar los dispositivos utilizados en su construcción. Se escogió al 8086 porque realizar una microcomputadora para el 8086 es más sencillo que si se

utilizará un chip más avanzado de esta familia, además para realizar sistemas electrónicos basados en microprocesadores no se requiere que éstos sean muy avanzados, por cuanto para ello se requiere armar una microcomputadora y mientras más avanzado es el microprocesador, más complejo es el diseño y más costoso resulta. Hay que tomar en cuenta que si los microprocesadores han tenido la necesidad de mejorar es debido a que las PCs han sido diseñadas para realizar diversas actividades, requiriendo el manejo de dispositivos cada vez más sofisticados como scanners, cámaras digitales, monitores de mayor resolución y con más colores, etc. Mientras que para realizar una aplicación específica en electrónica no se demanda de tanto poder en un microprocesador y más bien esto depende de la aplicación. Una prueba de esto es que se han creado microcontroladores para realizar el diseño de sistemas electrónicos específicos, siendo un microcontrolador una microcomputadora mucho menos avanzada que la que hemos construido en nuestra tesis, pero en un solo chip y que permite realizar sistemas electrónicos de control muy interesantes, compactos y económicos.

# **CONTENIDO**

El **SDI - 86** es un **S***istema de* **D***esarrollo* **I***ntegrado,* que permite crear aplicaciones electrónicas basadas en el microprocesador 8086. Está constituido por las siguientes partes:

- **SDI 86P** (Programa creado en Visual Basic 3.0 de Microsoft, Edición Profesional)
- **SDI 86G** (Grabador de EPROMs 2764)
- **SDI 86S** (Sistema de Aplicaciones)

#### **SDI - 86P**

El **SDI - 86P** es un software que contiene un programa principal creado en Visual Basic 3.0 (versión profesional) de Microsoft (figura 1 y 3). Este permite al usuario editar un programa en el ensamblador del 8086, depurarlo, compilarlo y enlazarlo. Estas dos últimas acciones realizadas con ayuda del Turbo Ensamblador de Borland.

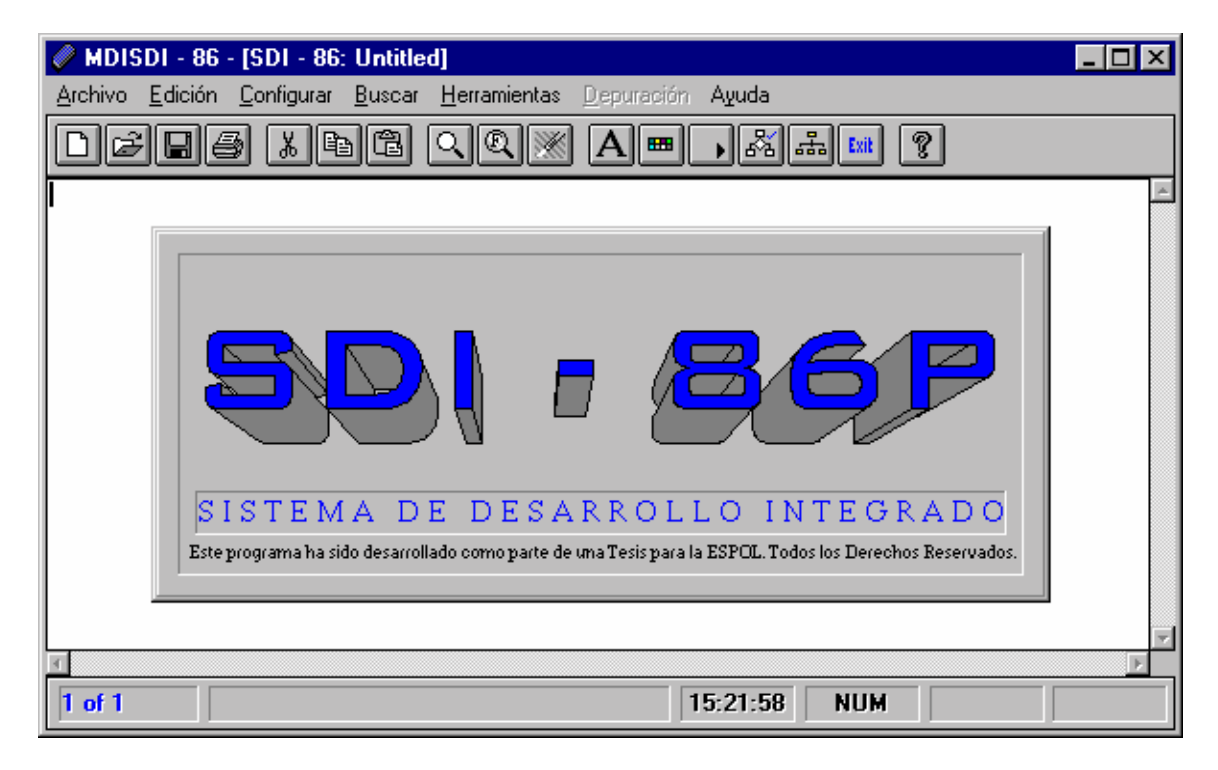

**Figura 1. El SDI – 86P es un software que forma parte del SDI – 86.** 

Para la depuración de un programa escrito en ensamblador, el **SDI - 86P** utiliza 2 opciones: Ejecutar

paso a paso o con objetivo. La primera permite ver el cambio en registros y banderas que ocurren cada vez que se ejecuta una instrucción, mientras que la segunda permite colocar objetivos donde se desean ver dichos cambios. Esta última opción fue incluida, porque a veces depurar un programa paso a paso puede resultar muy molestoso y sólo se necesitan analizar cambios antes y después de un determinado bloque de instrucciones. La depuración paso a paso puede servir para ayudar a comprender el funcionamiento del microprocesador cuando ejecuta determinadas instrucciones. Por esto, es recomendable que alguien que recién comienza a estudiar el 8086, realice programas pequeños y los ejecute paso a paso, para que pueda entender el funcionamiento de las instrucciones de una manera más fácil que recurriendo a la lectura de un texto académico. Después de todo, el ser humano aprende más fácilmente de una manera visual que leyendo.

 A pesar que el SDI – 86P fue diseñado para trabajar junto al SDI – 86G y el SDI – 86S en el desarrollo de una aplicación electrónica, puede ser utilizado como un entorno de programación en ensamblador, con todas las herramientas necesarias para ello, sin importar el uso que se le de. Contiene una extensa ayuda en Windows (figura 2), que puede ser consultada por el usuario en el menú destinado para ella.

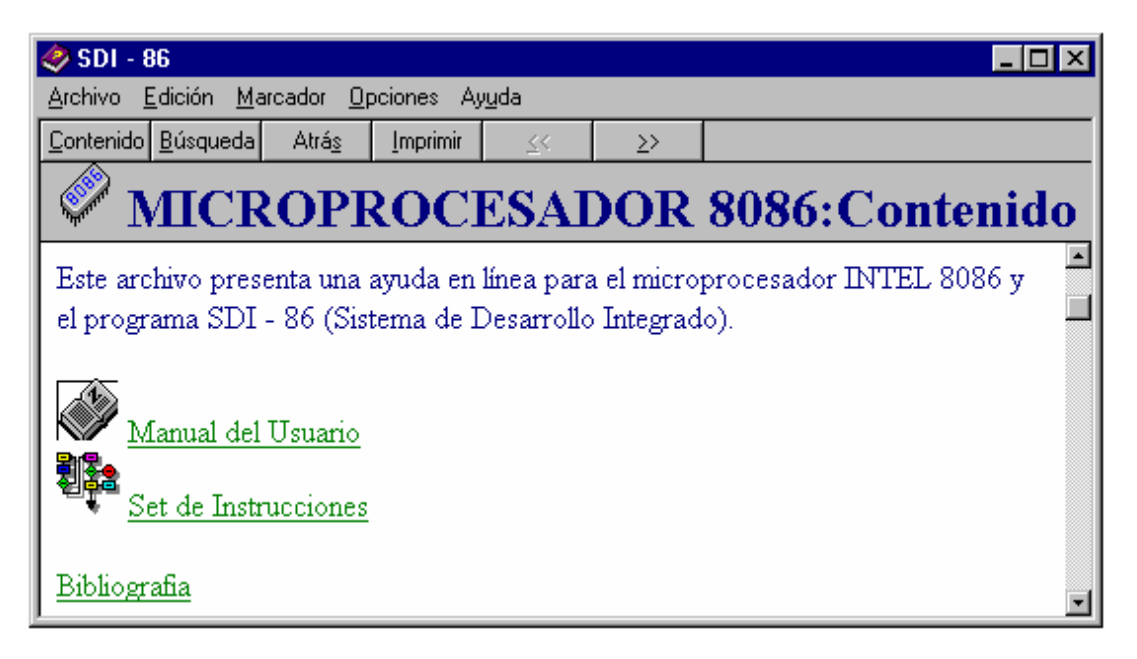

**Figura 2. Sistema de ayuda del SDI – 86P.** 

 Cuando el SDI – 86P trabaja con el SDI – 86G y el SDI – 86S en el desarrollo de una aplicación electrónica, son útiles las opciones: Ver Código Máquina, Grabar Código Máquina, Leer EPROM, Ejecutar Programa con Simulación y Crear Archivo Compatible.

**Ver Código Máquina** permite visualizar el código máquina del programa que esta actualmente cargado en memoria. Al mismo tiempo se presentará el código fuente para de esta forma tener una mejor comprensión del mismo, luego en caso de querer desarrollar una aplicación electrónica deberá grabar el código máquina en un par de memorias EPROMs. Las demás opciones están desarrolladas más adelante.

# **SDI - 86G**

 El **SDI - 86G** es un grabador/lector de EPROMs 2764 que se conecta a la computadora mediante el puerto paralelo (figura 3), maneja 3 voltajes de grabación: 12.5 V, 21 V y 25 V y la lectura es realizada a 5 V. Este es controlado mediante el SDI-86P con dos opciones:

 **Grabar Código Máquina** que permite grabar EPROMs 2764 con el programa que contiene la aplicación del usuario, además del sistema operativo del **SDI - 86S** y la tabla de datos del display HD-44780 de Sharp™.

El programa escrito por el usuario del **SDI - 86**, contiene un segmento de código que se grabará a partir de la localidad 1000h en dos memorias EPROMs, una para las pares (banco bajo) y una para las impares (banco alto), siendo el inicio real del segmento de código en la localidad 2000h (1000h x 2); además de un segmento de datos, que se grabarán a partir de la localidad 800h en dos EPROMs, siendo el inicio real la localidad 1000h para el segmento de datos. **Leer EPROM** que se utiliza para leer la memoria EPROM colocada en el socket del SDI – 86G

### **SDI - 86S**

 El **SDI – 86S** es el sistema de aplicaciones del **SDI – 86** (figura 3), que no es otra cosa que una microcomputadora que permite realizar programas de hasta 8K de segmento de código, 3K de datos y 1K de pila. Físicamente el SDI - 86S tiene 16K de ROM y 4K de RAM, pero 4K se reservan para el sistema operativo, 4K para una copia de RAM en ROM, esto permite que el usuario no tenga que ingresar sus datos manualmente en RAM, quedando 12K para el usuario, separados de la manera indicada al inicio del párrafo. El **SDI - 86S** contiene un sistema operativo de 778 bytes. Este se encarga de dejar listo al SDI – 86S para ejecutar aplicaciones, así como permitir el control de sus dispositivos de entrada y salida e inicializar sus puertos.

#### (Foto)

#### **Figura 3. Componentes del SDI - 86**

#### **FUNCIONAMIENTO DEL SDI - 86**

Primero debe escribir un programa en el ensamblador del 8086, luego de depurarlo debe *"ejecutarlo con simulación"*, ésta opción permite simular el sistema de aplicaciones del **SDI - 86 (SDI - 86S)**. Una vez que el programa trabaja como desea, puede *"crear un archivo compatible"*, el cual al grabarse en 2 EPROMs, hará que el **SDI - 86S** trabaje tal como lo vió en la simulación. Esto se logra porque se tienen funciones que realizan la simulación del **SDI - 86S** programadas en ensamblador por el **SDI - 86P** automáticamente, cuyo código es reemplazado luego por el código necesario para que el **SDI - 86S** trabaje de la misma manera como se lo ha simulado.

La creación del archivo compatible, es necesaria porque el **SDI - 86P** permite que el usuario tenga una estación de trabajo en su casa, siempre y cuando tenga una computadora cargada con Windows™ de Microsoft, necesario para correr el **SDI - 86P**. Por lo tanto, el sistema operativo bajo el que corre el **SDI - 86P** no es compatible con el que utiliza el **SDI - 86S**, que es un sistema operativo creado por nosotros y que maneja periféricos diferentes.

Una vez creado el archivo compatible deberá grabar el archivo con otro nombre para no perder el archivo original sometido a la simulación, en vista de que al crear el archivo compatible las subrutinas de simulación serán cambiadas y no podrá simular nuevamente este archivo, esto se puede realizar con la opción *"Guardar Como..."* y cambiando el nombre del archivo. Luego de que la aplicación simulada funcione como lo espera, puede "crear un archivo ejecutable", "ver el código máquina" y "grabar las EPROMs" con la aplicación.

# **LOS 12 PASOS PARA CONSTRUIR UNA APLICACIÓN CON EL SDI – 86**

1.- Elija la opción "Definir Segmentos" del menú "Herramientas".

2.- Escriba el programa de control de la aplicación.

3.- Ejecute el programa con simulación, eligiendo la opción "Ejecutar Programa Con Simulación" del menú "Herramientas".

4.- Si su programa no contiene errores, cree un archivo compatible con la opción "Crear Archivo Compatible" del menú "Herramientas".

5.- Almacene el archivo con otro nombre, utilizando la opción "Guardar Como..." del menú "Archivo".

6.- Repita los pasos 3 a 5 hasta que su aplicación funcione como desea.

7.- Cree un archivo ejecutable del archivo compatible con la opción "Crear Archivo Ejecutable" del menú "Herramientas".

8.- Elija la opción "Ver Código Máquina" del menú "Herramientas"

9.- Elija la opción "Grabar Código Máquina" del menú "Herramientas" con el tipo y voltaje adecuados, para grabar el par de memorias EPROMs que se colocarán el en SDI – 86S.

10.- Coloque el Par de EPROMs en el SDI – 86S.

11.- Encienda el SDI – 86S y verifique su correcto funcionamiento.

12.- Construya el SDI – 86S junto con la circuitería que haya agregado para su aplicación con las memorias programadas.

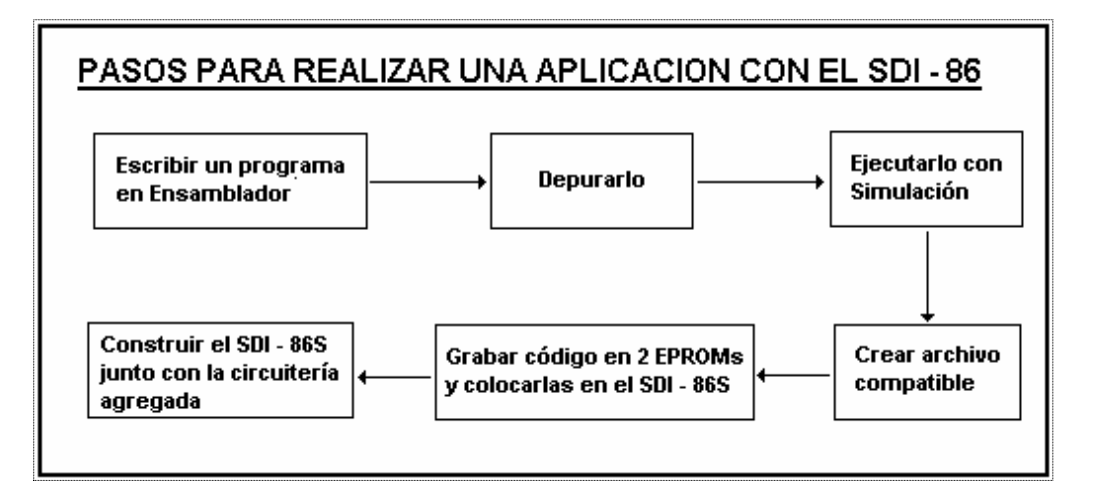

**Figura 4. Pasos para realizar una aplicación electrónica con el SDI – 86.** 

# **CONCLUSION**

 El SDI – 86 tal como fue concebido, puede usarse para desarrollar aplicaciones electrónicas en las que se usen el microprocesador 8086. Para ello, el usuario luego de verificar que su aplicación simulada mediante software funcione correctamente, podrá grabar las dos EPROMs necesarias para operar el SDI – 86S y probar nuevamente el buen funcionamiento de su sistema, constituyendo esto el prototipo de la aplicación, que puede ser luego comercializada.

El presente trabajo, sobre un Sistema de Desarrollo Integrado, constituye la iniciación para ampliar la cobertura a otros microprocesadores mas avanzados que el 8086.

# **REFERENCIAS**

A. Arellano, E. Arellano y H. Naranjo, "Sistema de Desarrollo para microprocesadores Intel 8086" (Tesis, Facultad de Ingeniería en Electricidad y Computación, Escuela Superior Politécnica del Litoral, 1998).